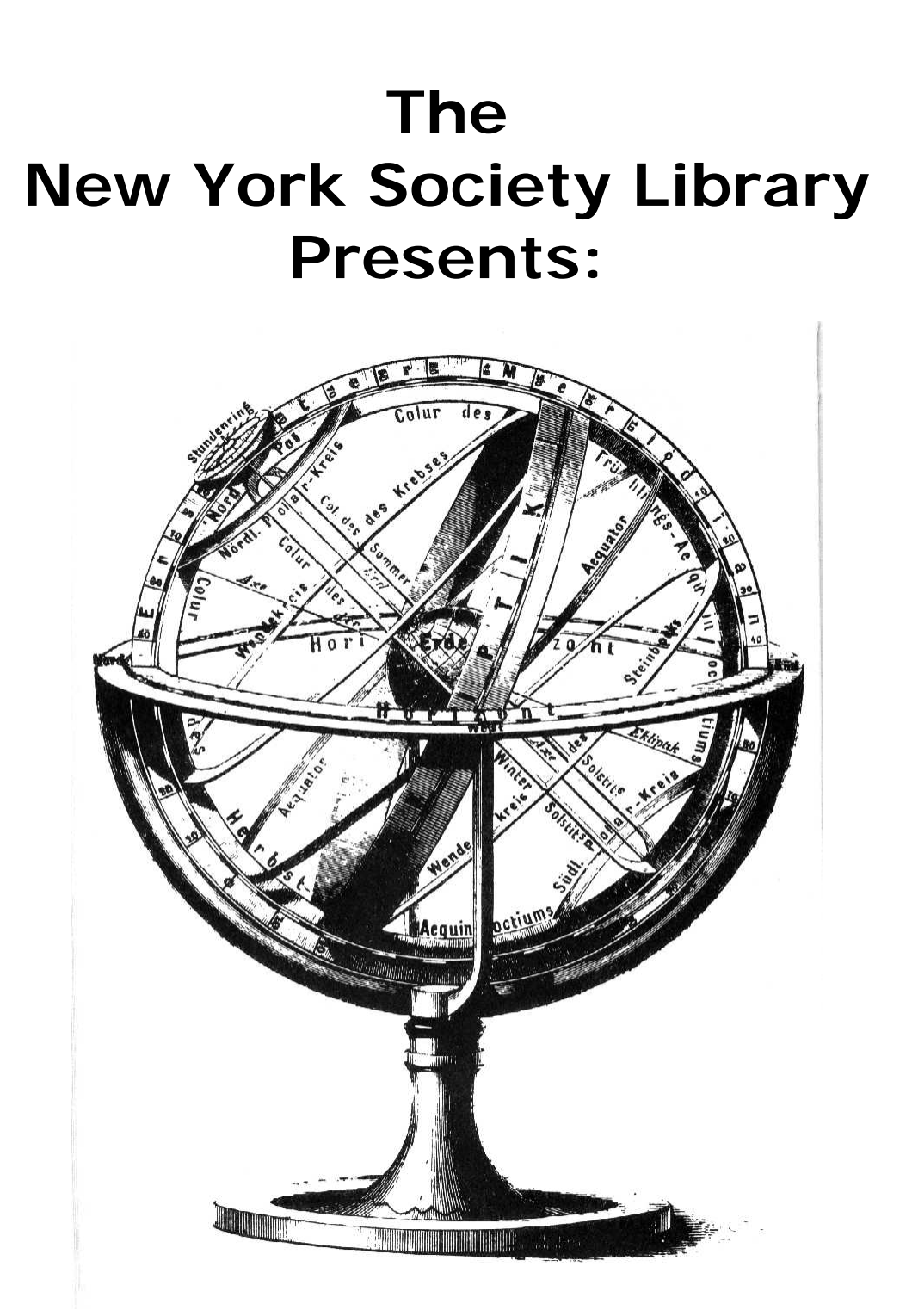

# **Internet I & II** Ingrid Richter Head of Systems

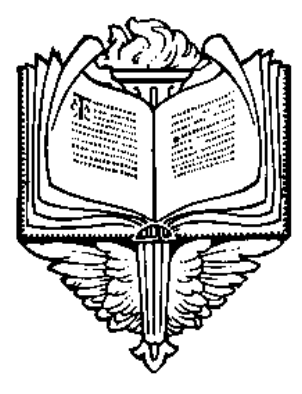

## INDEX:

## **GETTING STARTED:**

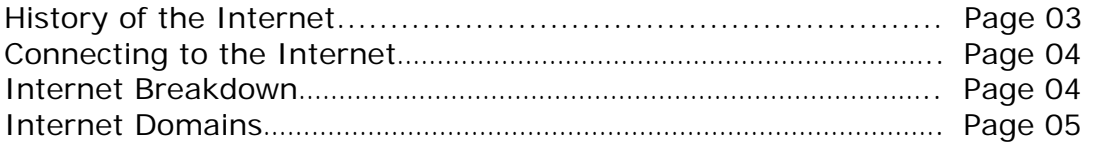

## **E-MAIL:**

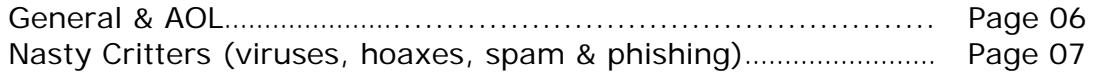

## **WWW:**

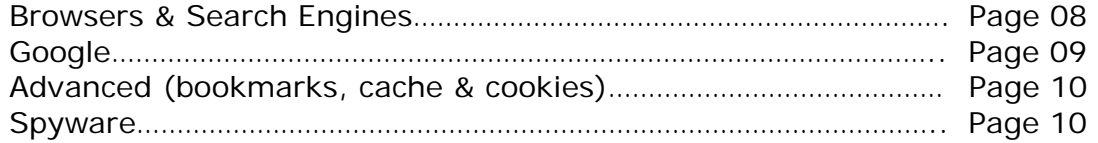

## **FOR FUN:**

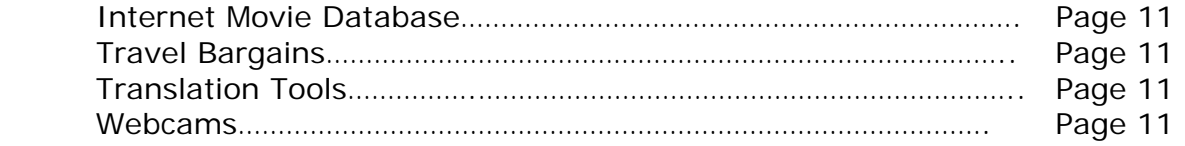

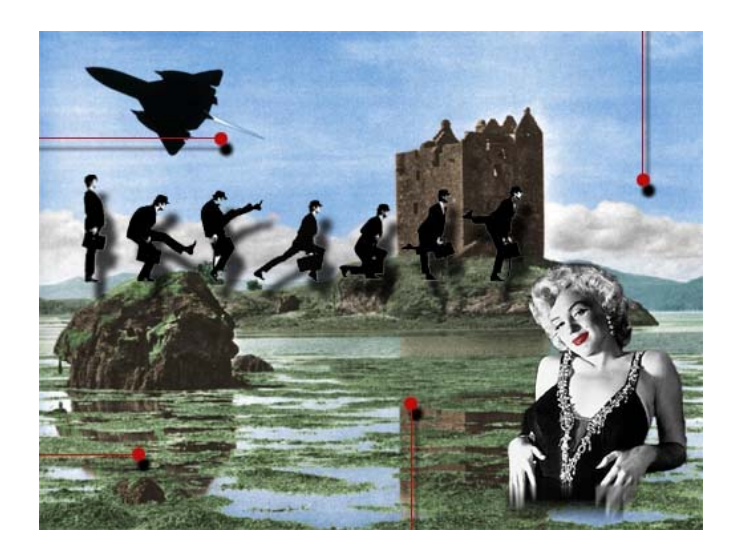

## **HISTORY OF THE INTERNET:**

- 1957: Russians launch Sputnik. President Eisenhower forms ARPA
- (Advanced Research Projects Agency) within Department of Defense.
- 1969: ARPANET links four computers for research purposes:
- Stanford Research Institute, UCLA, UC Santa Barbara, & University of Utah.
- 1977: Other networks start connecting to ARPANET, using TCP/IP (Transmission Control Protocol/ Internet Protocol).
- 1986: NSFNET (National Science Foundation Net) formed, connecting computers. Created regional network to connect schools and universities.
- 1988: Creation of the first internet worm by Robert Morris.
- Resulted in IAB's Security and Ethics Statement in 1989.
- 1989: Internet Activities Board Security and Ethics Statement: The following are unethical and unacceptable on the Internet: unauthorized access, disrupting intended use, wasting resources (people, computers, etc), destroying integrity of information and compromising privacy.
- 1990: ARPANET disappears entirely.
- 1991: World Wide Web, developed by Tim Berners-Lee, is released by CERN.
- 1993: White House goes online for first time. Mosaic, the first web browser,
- brings in a staggering 341,634% increase in traffic
- 1994: Netscape Navigator released, allowing download of text &images.
- 1995: Microsoft Internet Explorer 1.0 is released, allowing different fonts and color. The Communications Decency Act was proposed by Senator Jim Exxon, attempting to outlaw the transmission of lewd material on the Internet. Prompted development of web filtering tools for parents wishing to restrict websites for their children.
- 1997: The Supreme Court ruled that the Communications Decency Act violated the First Amendment.

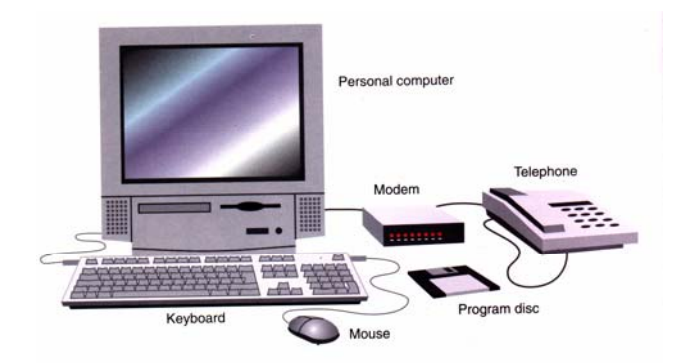

## **HARDWARE**

The traditional way to connect to the Internet is through a computer with a modem and regular telephone line. Unfortunately, the fastest speed you will be able to connect to the Internet is 56K (kilobytes of data transferred per section). You can also connect to the Internet using an Ethernet card and a cable modem (speed depends on neighborhood traffic), DSL (digital subscriber line, 192K to 1.5M), or wireless modem (uses radio waves instead of cables).

#### **SOFTWARE**

Once you have the computer and modem, there are two ways to get online: through an Online Service (e.g. AOL) which will include extra features and a different interface (and higher price), or through an Internet Service Provider (e.g. Verizon, Bway.net), which will connect you with minimal fuss. Both types of services will give you full access to the Internet and e-mail.

## **THE INTERNET:**

- E-MAIL (Electronic Mail) E-mail is a means of sending text messages and attachments from one Internet user to another (example: systems@nysoclib.org).
- FTP (File Transfer Protocol) FTP is used for the quick transfer of files between computers on the Internet (example: ftp://ftp.nysoclib.org/incoming/). To download software programs to your computer from the Internet, you will use FTP.
- IRC (Internet Relay Chat) IRC is a text-based program allowing two people to type messages to each other in real time (example: Yahoo! Messenger, AOL Instant Messenger, ICQ, etc.)
- TELNET (Telephone Network) Telnet is one of the original programs used to connect to the Internet. The New York Society Library uses telnet (telnet://216.220.102.86) to connect to our online catalog.
- USENET / NEWSGROUPS (User Networks) Newsgroups are current online discussion forums. Usenet discussion groups can be accessed through the web at: http://groups.google.com
- WWW (World Wide Web) The web is means of viewing pictures, text and graphics stored on the Internet (sample site: http://www.nysoclib.org ).

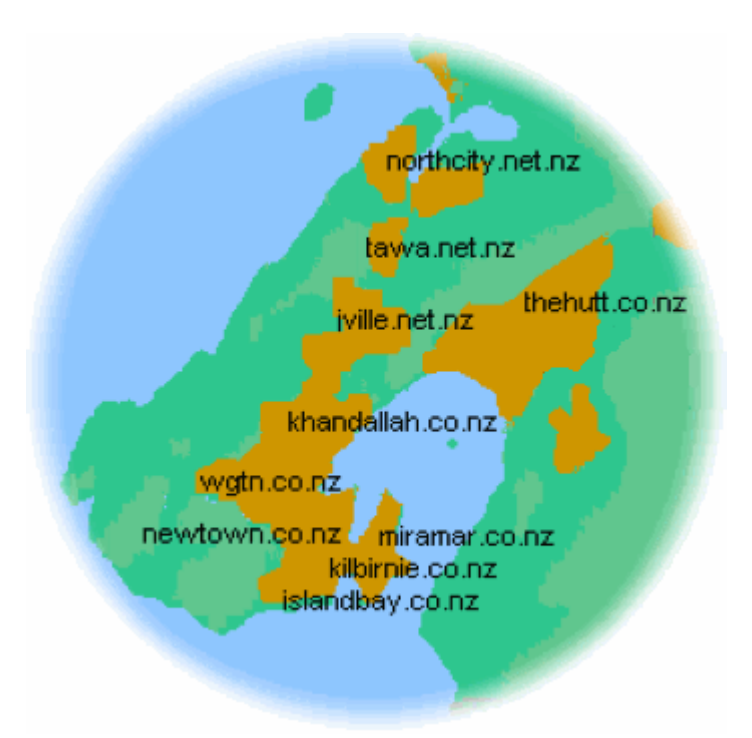

#### **INTERNET DOMAINS:**

#### *TRADITIONAL:*

#### **.com** Commercial **.edu** Educational **.gov** US Government **.int** International **.mil** US Military **.net** Network systems **.org** Non-profit org

#### *RECENT ADDITIONS:*

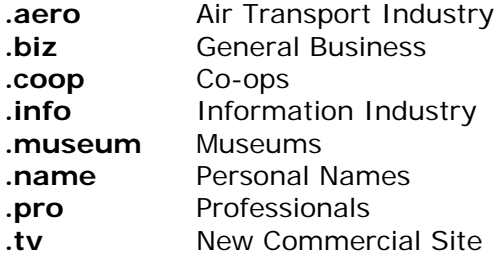

#### **INTERNET COUNTRY DOMAINS:**

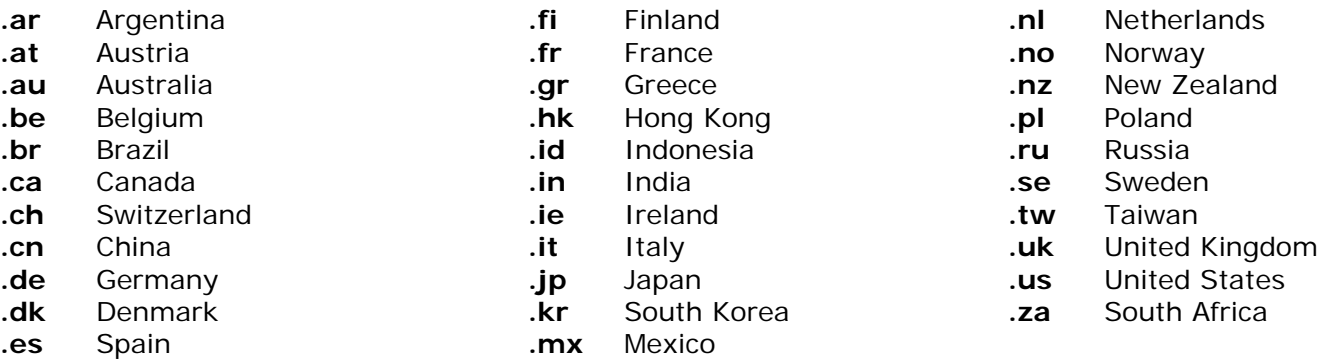

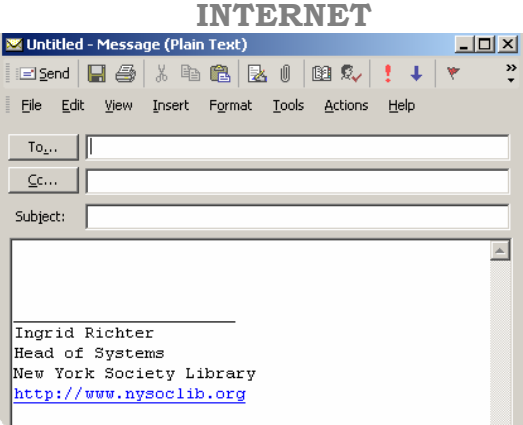

## **E-MAIL**

One of the most popular uses of the Internet, e-mail is short for "electronic mail", a means of sending messages from one Internet user to another. Always assume that other people may see what you type into an e-mail message. Don't send sensitive information (i.e. credit card numbers, social security numbers or passwords) through e-mail.

E-mail is broken down into:

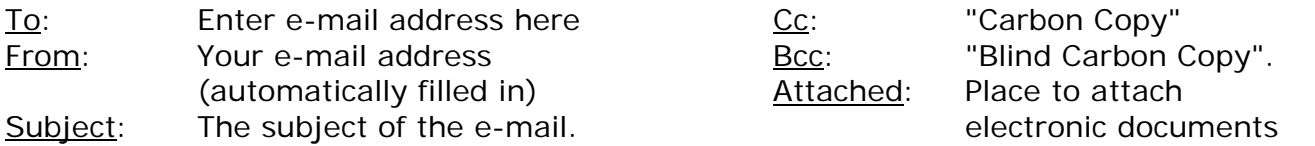

*Under the Line*: This is the substance of your e-mail. It's generally 80 characters across and the text wraps to fit. Once you are done typing a message, click "Send" to mail.

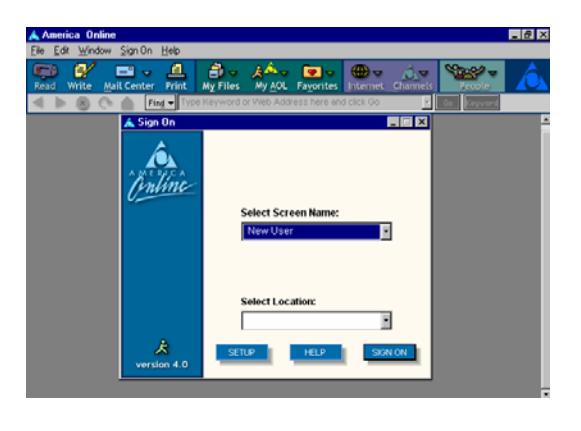

**AMERICA ONLINE:** http://www.aol.com

With America Online and other online services, your e-mail program and web browser are built directly into the program (in other words, you will not need to use any other mail or browser program).

## **NASTY CRITTERS**

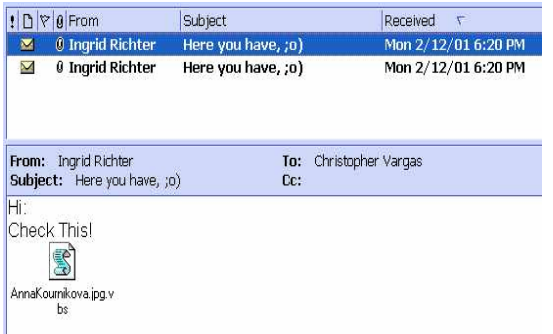

#### **VIRUSES**:

http://www.symantec.com or http://www.mcafee.com To prevent viruses from infecting your computer, never open suspicious e-mail messages, back up your information, download Critical Updates from Microsoft (http://windowsupdates.microsoft.com), and install an anti-virus program - Norton Antivirus (Symantec) or VirusScan (McAfee) - and keep the definitions up to date.

#### Attention! New self-spreading virus!

Be careful, a new self-spreading virus called "RTSW.Smash" spreading very fast via e-mail and P2P networks. It's about two million people infected and it will be more.

To avoid your infection by this virus and to stop it we provide you with full information how to protect yourself against it and also including free remover. Your can find it in the attachment.

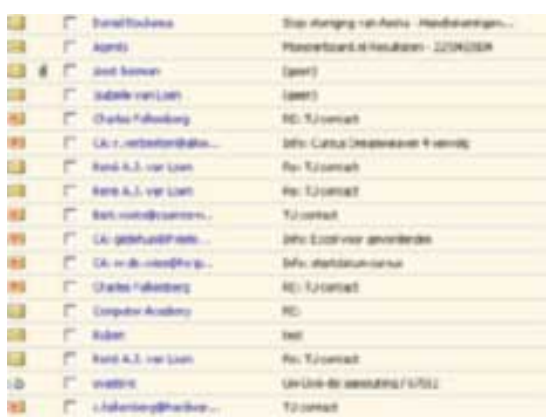

## **HOAXES:**

#### http://hoaxbusters.ciac.org

Internet hoaxes and chain letters are e-mail messages written with one purpose; to be sent to everyone you know. Symptoms: The sender is known to the user, the threat sounds realistic, and the urgent nature prompts immediate action. Course of action: ignore and delete.

#### **SPAM:**

#### http://spam.abuse.net

Spam is unsolicited e-mail on the Internet. From the sender's point-of-view, it's a form of bulk mail. To the receiver, it usually seems like junk e-mail. It's generally equivalent to unsolicited phone marketing calls except that the user pays for part of the message since everyone shares the cost of maintaining the Internet.

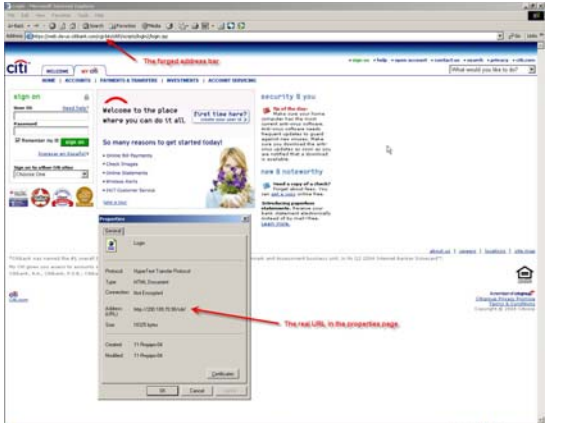

## **PHISHING SCAMS:**

http://www.antiphishing.org

Phishing sites use 'spoofed' e-mails and fraudulent websites designed to fool recipients into divulging personal financial data such as credit card numbers, account usernames and passwords, social security numbers, etc. Never click on a link in your e-mail to verify information. Be highly skeptical of e-mail notification of account closures, especially from banks, eBay or PayPal.

## **WORLD WIDE WEB:**

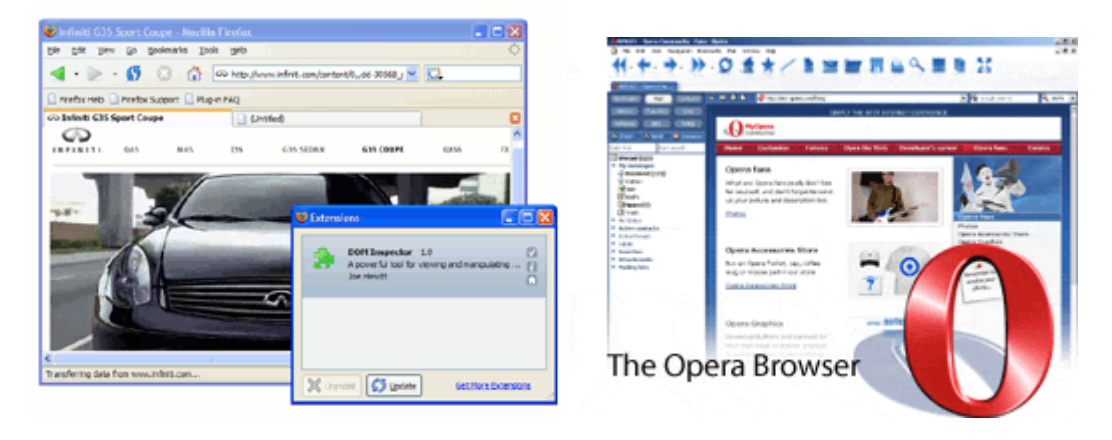

## **WEB BROWSERS:**

Web browsers are (generally) free software programs that allow you to surf the web. For AOL users, AOL is the web browser. For most other users, the two major web browsers are: Netscape Navigator and Microsoft Internet Explorer. Internet Explorer dominates the market, as it is installed automatically on all Microsoft Operating systems. Two relatively new contenders in the browser field are: Opera (supposedly faster than either Navigator or Explorer) and Firefox (from Mozilla, the company to design the first web browser, NCSA Mosaic).

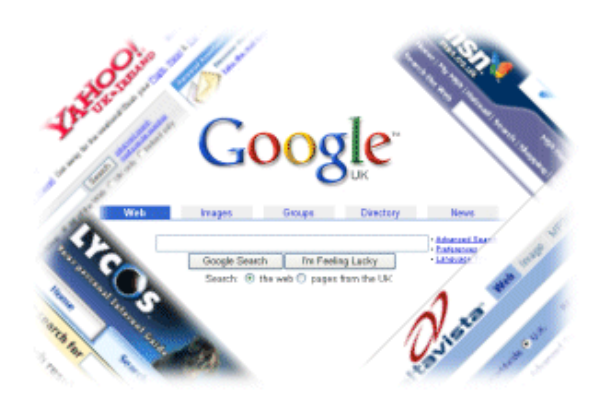

## **SEARCH ENGINES:**

Search engines are the primary way to find information on the web. All search engines are free to use. Some search engines work by automatically searching the contents of other systems and creating a database of the results. other search engines contains only material manually approved for inclusion in a database, and some combine the two approaches. Major search engines include: AltaVista (altavista.com), AskJeeves (askjeeves.com), Excite (excite.com), Google (google.com), Hotbot (hotbot.com), Lycos (lycos.com) and Yahoo (yahoo.com).

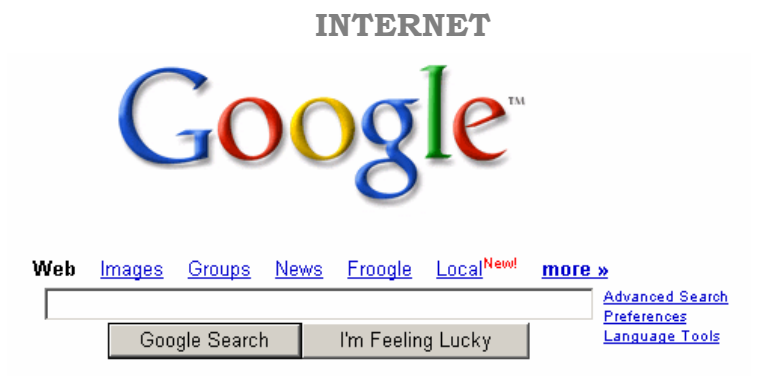

## **GOOGLE**

#### http://www.google.com

The gold standard and by far most commonly used search engine on the web. It's clean, simple interface is enjoyed by both computer programmers and librarians, and the results are generally fairly accurate.

## **TO SEARCH GOOGLE:**

Type your text in the box under the logo, and either hit <ENTER> on the keyboard or click "Google Search". The "I'm Feeling Lucky" button will take you to Google's top recommended site for the subject. For example, if you type "The Cabinet of Dr. Caligari" and hit "I'm Feeling Lucky", you will go directly to my review of the 1920's German Expressionistic film. If you hit "Google Search", you will bring up a list of alternative reviews.

## **GOOGLE FEATURES**:

From the main screen, you can also search image archives (Images), Usenet newsgroup articles (Groups), 4,500 online newspapers (News), and shopping sites (Froogle). You can also search: phone book entries (i.e. 212-288-6900 will give you the entry for the New York Society Library), dictionary definitions (define: absinthe), scholarly papers (http://scholar.google.com/) and countless other searches.

## **GOOGLE TOOLS:**

http://www.google.com/options/index.html

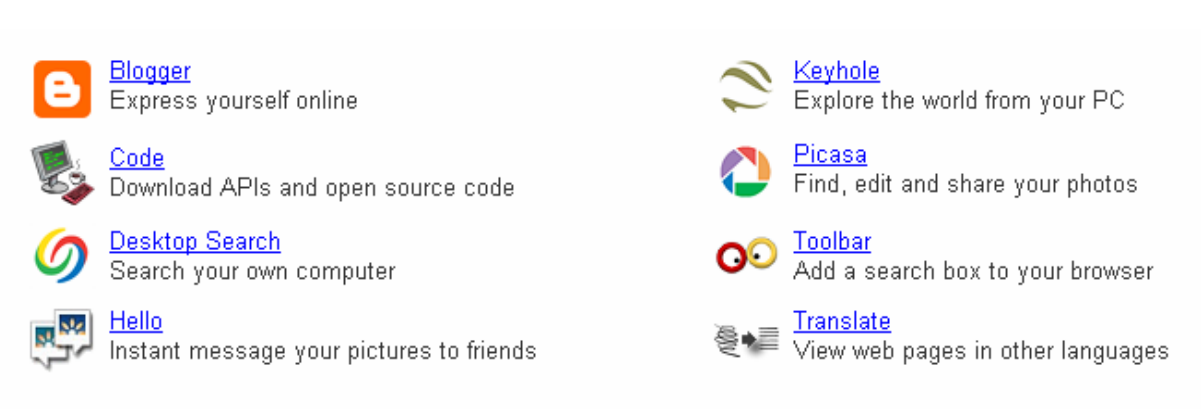

Advanced Google tools include a desktop search feature, graphics program (Picasa), a translator tool (Translate) and a world map (Keyhole).

## **ADVANCED WEB:**

## **BOOKMARKS / FAVORITES:**

Bookmarks or favorites keeps track of your favorite web sites, so that you won't have to enter the URL again. To bookmark a file in Netscape Navigator, choose "Bookmarks $\rightarrow$  Add Bookmark" To add to favorites in Internet Explorer, choose "Favorites  $\rightarrow$  Add to Favorites"

## **CACHE**

Browsers cache (or save) online web pages and pictures in a temporary folder on your computer to speed up your Internet time (when you revisit the site, it pulls the images and text from the cache instead of the server). The cache settings in Netscape Navigator are under "Edit $\rightarrow$  Preferences $\rightarrow$  Advanced $\rightarrow$  Cache" The cache settings in Internet Explorer are under "Tools $\rightarrow$  Internet Options $\rightarrow$  Temporary Internet files $\rightarrow$  Settings"

## **COOKIES**

A cookie is a bit of information about you that another computer stores on your computer (it may keep track of passwords or user preferences). Amazon.com uses this to track your book interests; The New York Times online uses this to save your password. To change your cookie settings in Internet Explorer, choose "Tools→ Internet Options→ Security→ Custom Level" and scroll down to "Cookies" (For Windows 95+ users, cookies are stored on your computer under C:\Windows\Cookies). To change your cookie settings in Netscape Navigator, choose "Edit $\rightarrow$  Preferences $\rightarrow$  Advanced $\rightarrow$  Cookies".

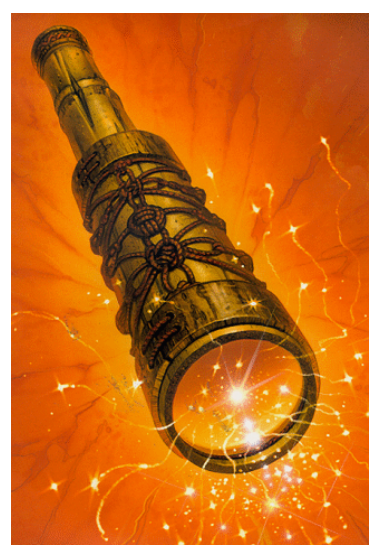

## **WEB ANNOYANCES:**

## **SPYWARE**:

Spyware is a program installed on your computer that keeps track of your web surfing and sends the information back to the owner. It isn't illegal, but it will compromise your privacy online (by sending pop-up ads geared towards you) and will bog down your Internet connection (by using it, partially, to send and retrieve information about you from your computer).

If you've noticed strange icons on your desktop, or if browser windows pop open when visiting sites that don't usually have popup ads (e.g. http://www.google.com), you may have a spyware program installed on your computer. Don't worry – removing it from your computer will be (hopefully) quick and painless.

To remove spyware: Go to http://www.safer-networking.org and download "Spybot: Search & Destroy" (it's free; donations accepted). Install it, update it, and run it on your computer.

## **FOR FUN:**

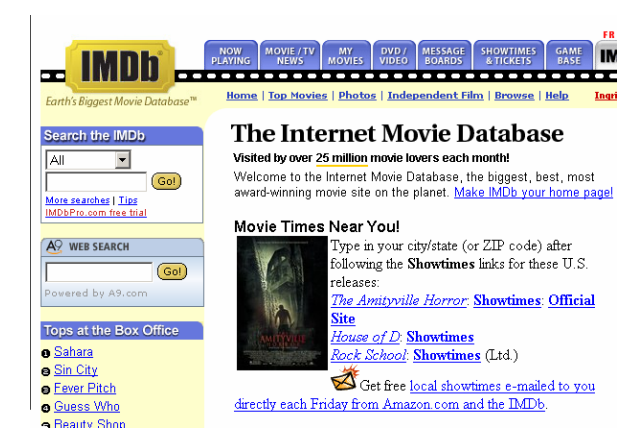

## **INTERNET MOVIE DATABASE**

http://www.imdb.com

A fantastic resource for film and television buffs. Read movie reviews about your favorite film, or follow an actor through their career. Also shows currently playing movies with theatres and times.

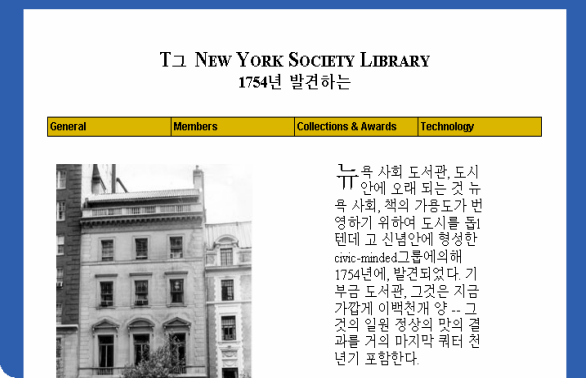

## **TRANSLATION TOOLS:**

http://babelfish.altavista.com/ http://www.google.com/language\_tools

Translation tools with translate web pages and pure text to and from a variety of languages: Chinese, French, German, Italian, Japanese, Korean, Portuguese & Spanish.

## **TRAVEL BARGAINS**:

http://travel.yahoo.com

There are some fantastic travel bargains available for you online, if you're willing to put a bit of time and research into it. The major travel engines are: Expedia (expedia.com), Lowest Fare (lowestfare.com), Orbitz (orbitz.com) and Travelocity (travelocity.com). Tip: Enter NYC as the Airport Code - this will include JFK, LGA and EWR in the lowest fares results.

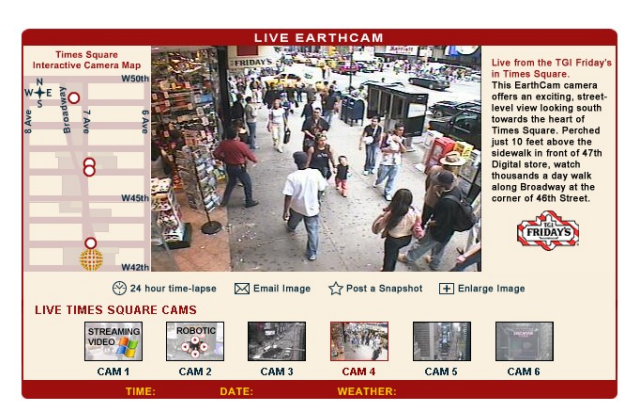

#### **WEBCAMS:** http://www.webcam-index.com/

Webcams are live cameras from around the world, projecting images onto the Internet. The Times Square streaming webcam is at:

http://www.earthcam.com/usa/newyork/timessqu are/

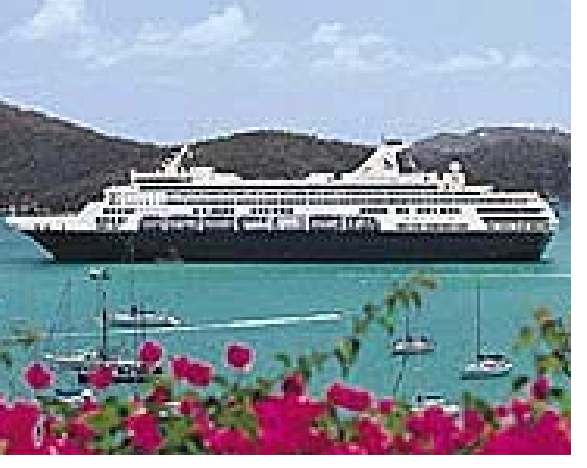

## **NOTES:**